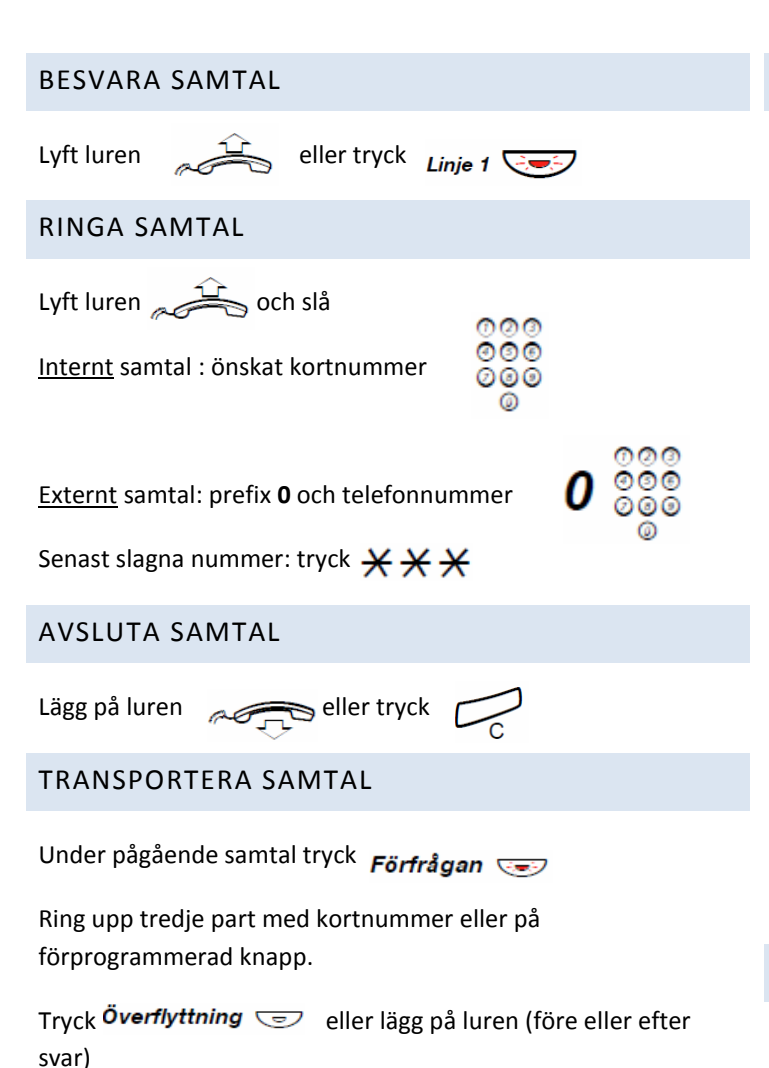

# SAMTALSLISTA

Då man har ett missat samtal syns:

## **Dialog 4223:**

**SAMTAL** ! Syns till höger i displayen, tryck lista

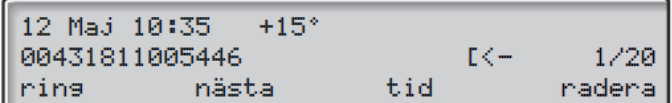

Tryck på knapparna som finns under texten i displayen för att utföra dessa funktioner.

## **Dialog 4222:**

5! syns till höger i displayen, tryck  $\angle 48 \#$ 

Tryck + för att ta fram nästa och – för att radera i listan. Knapparna är volymknapparna

EJ ÅTKOMST betyder att listan är tom.

**OBS!** *Om man inte gör något inom 5 sekunder återgår teckenfönstret till viloläget*.

#### VIDAREKOPPLING

#### **Extern vidarekoppling**

Tryck  $×22×$ 

Slå prefixet **0** och önskat telefonnummer

Avsluta med  $#$  följt av

Avaktivera med  $\#$  2 2  $\#$  följt av  $\varphi$ 

**Obs!** *Denna funktion måste aktiveras av systemadministratören för varje aknytning[: pbx@altel.ax](mailto:pbx@altel.ax)*

 $000$ 

#### **Intern vidarekoppling**

Tryck  $×21×$ 

Slå kortnumret<br>
000<br>
000 #

Tryck  $f(x)$  för att slutföra proceduren.

Avaktivera med  $#21#$  följt av

FRÅNVAROINFORMATION

**Fördefierad information**:

# Tryck  $\angle 23 \times$

Ange fördefierade information 1-6 och kompletterande information och avsluta med  $\sharp$  och  $\Box$ 

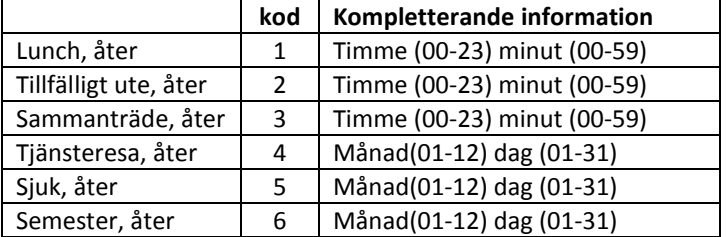

#### **Eget meddelande**

Tryck  $*23*9$ 

Läs in meddelande och avsluta med  $#$ och $\mathbb{C}$ 

**Avaktivering**

Tryck  $#23#$